# **Invoice Deadline Extension Request Tool Guide**

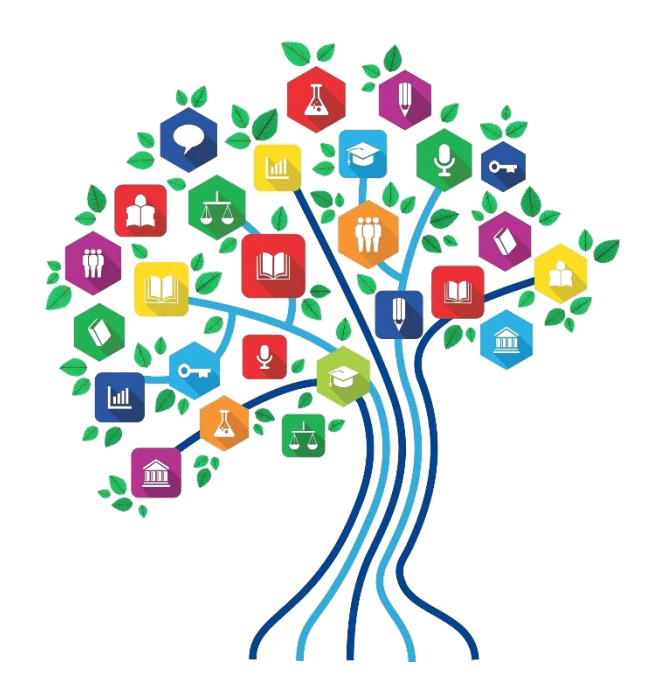

Presented by Julie Tritt Schell PA E-rate Coordinator for the Pennsylvania Department of Education Fall 2018

### New IDER Tool - Basics

- FY 2017 Form 472 (BEAR) deadlines are:
	- October 28, 2018 for recurring services
	- January 28, 2019 for non-recurring services (such as equipment)
- Applicants that cannot meet this deadline may request a single, 120-day extension of that deadline, but the request **MUST** be submitted by the original BEAR deadline
	- However, I strongly encourage you to submit all BEARs by their original deadline because the risk that you'll forget to do it later is too high
- Beginning October 1, 2018, entities must file all IDER requests in their EPC portals
	- If you previously requested/received an extension, you do not have to resubmit it using the new tool

## Finding the New IDER Tool

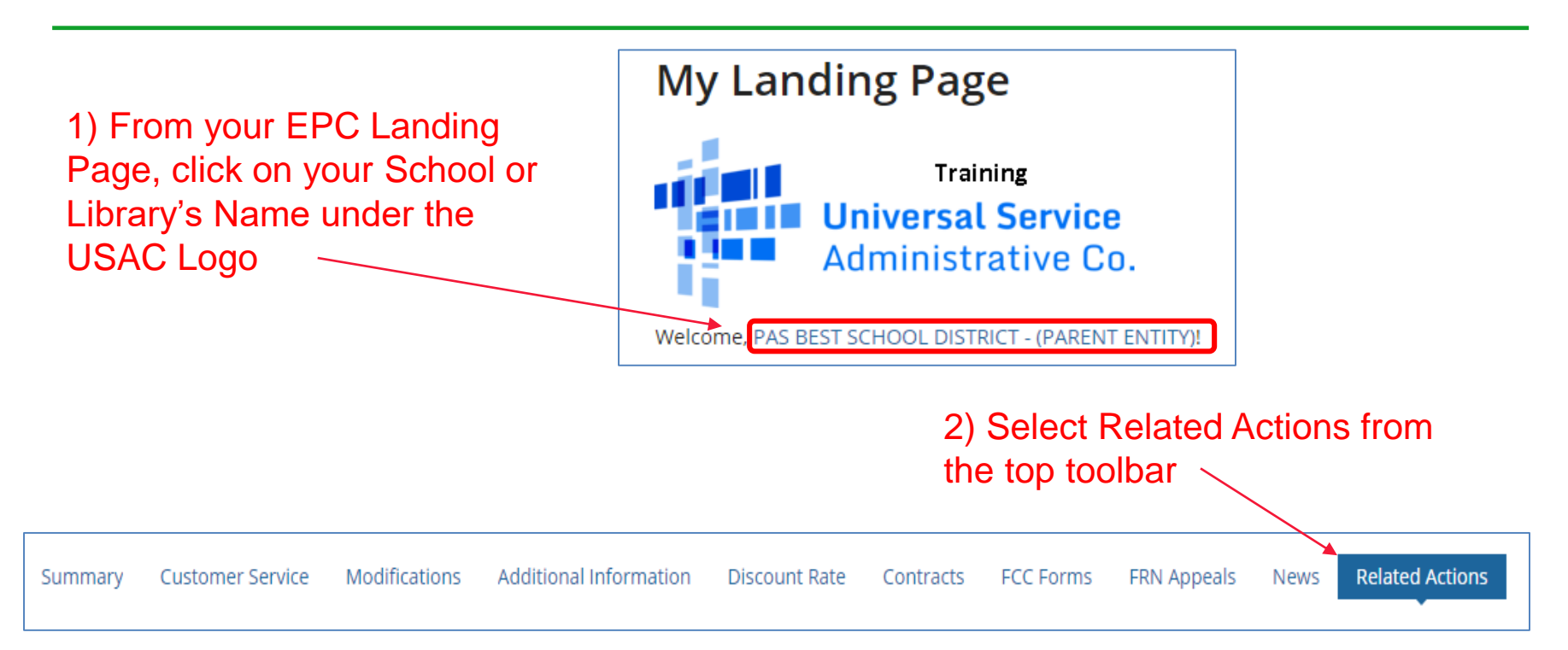

3) Scroll to the bottom of the list, and select Invoice Deadline Extension Request4 **Invoice Deadline Date Extension Request** Request an extension to the invoice deadline for one or more funding requests.

# Enter FRN(s) to Check Eligibility

#### Request an extension: Invoice Deadline Date

#### **Funding Request Number(s) for extension**

List one or more funding request numbers (FRN) below to check its eligibility for an extension to the Invoice Deadline Date.

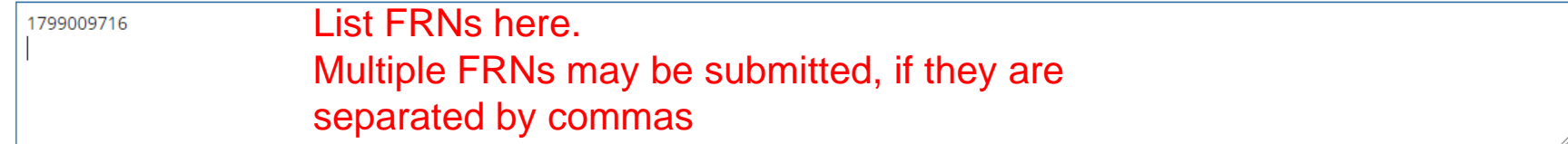

589/600 characters remaining

Note: Each FRN must be separated by a comma.

**CANCEL** 

Click 'Check Eligibility'

**CHECK ELIGIBILITY** 

### Be Sure to Submit!

#### Request an extension: Invoice Deadline Date

#### **Funding Request Numbers Eligible for Extension**

The funding request numbers listed below are eligible for an Invoice Deadline Date extension. The request must still be submitted and approved by USAC before an extension can be granted. To edit your list of FRNs, use the Back button at the bottom of this screen.

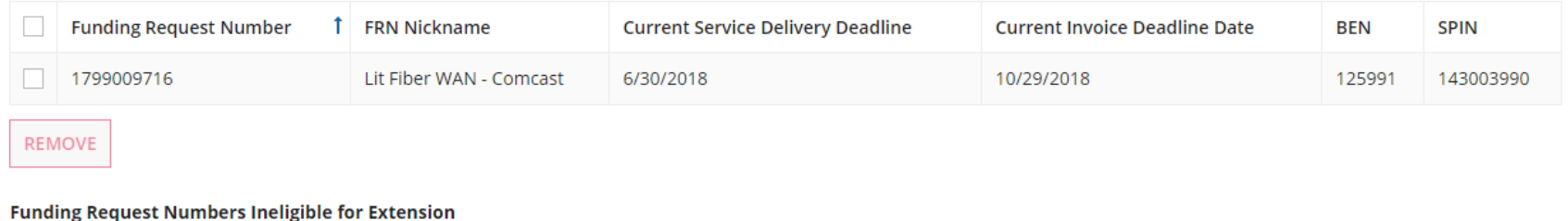

The funding request number(s) listed below are not eligible for an Invoice Deadline Date extension. For more information, please review the Reason for Ineligibility.

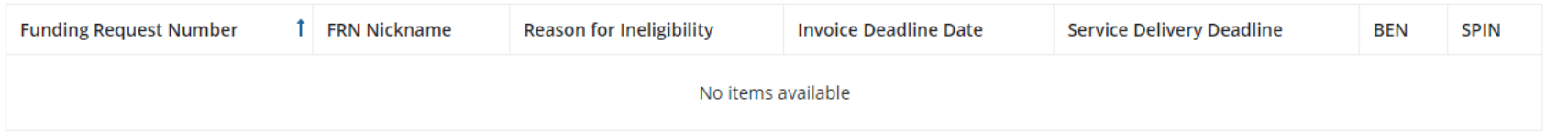

Note: Only eligible FRNs will be submitted for an extension. To edit your list of FRNs, use the Back button below.

**CANCEL BACK**  Assuming you are eligible to submit the IDER request, and the deadline has not yet passed, click SUBMIT to submit the request to USAC

**SUBMIT** 

# Approval Page

### System will show new BEAR Invoice Deadline. Be sure not to miss this deadline because no further extensions can be requested.

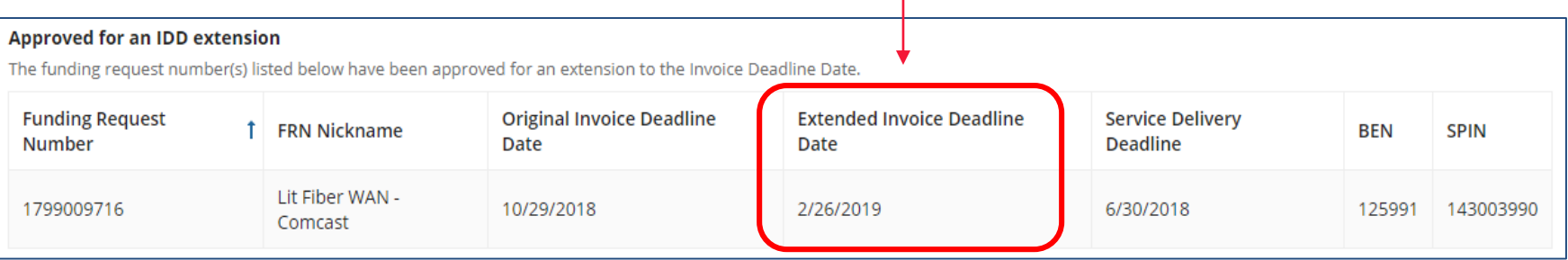

## Additional Notifications

- USAC will also issue several additional notifications of this decision:
	- An e-mail confirmation, with attached spreadsheet, will be sent to the person who submitted the IDER request
	- A News item will be posted in the entity's EPC portal
	- A Notification will be listed in the Notifications section of the entity's EPC Landing Page